# Useless Box Autor

# [Rijnita Daniel](mailto::daniel.rijnita@stud.acs.pub.ro)

#### Introducere

Proiectul consta in realizarea unei cutii cu switch-uri atasate care odata setate pe pozitia ON, vor fi readuse in pozitia OFF de catre un brat actionat de un motor servo.

### Descriere Generala

Utilizatorul va apasa switch-urile de pe cutie, iar acestea, cand sunt setate pe ON, un brat va iesi din cutie si le va seta inapoi pe pozitia OFF. Bratul se misca in stanga si in dreapta la pozitia fiecarui switch cu ajutorul unui motor stepper ce misca o curea dintata de care este legat mecanismul bratului. Bratul este actionat de un motor servo pentru a impinge switch-urile. Al doilea motor servo deschide "usa" cutiei cand un switch este setat pe pozitia ON.

# Schema bloc

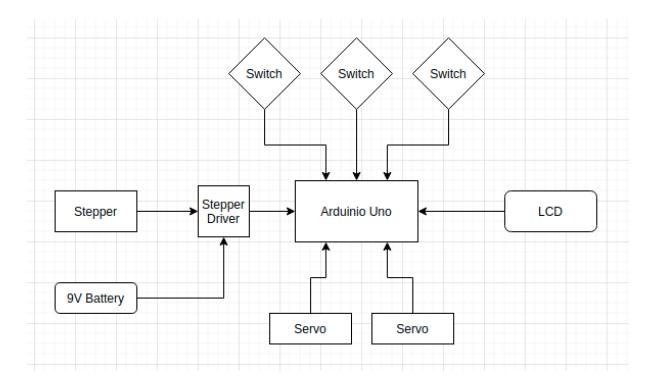

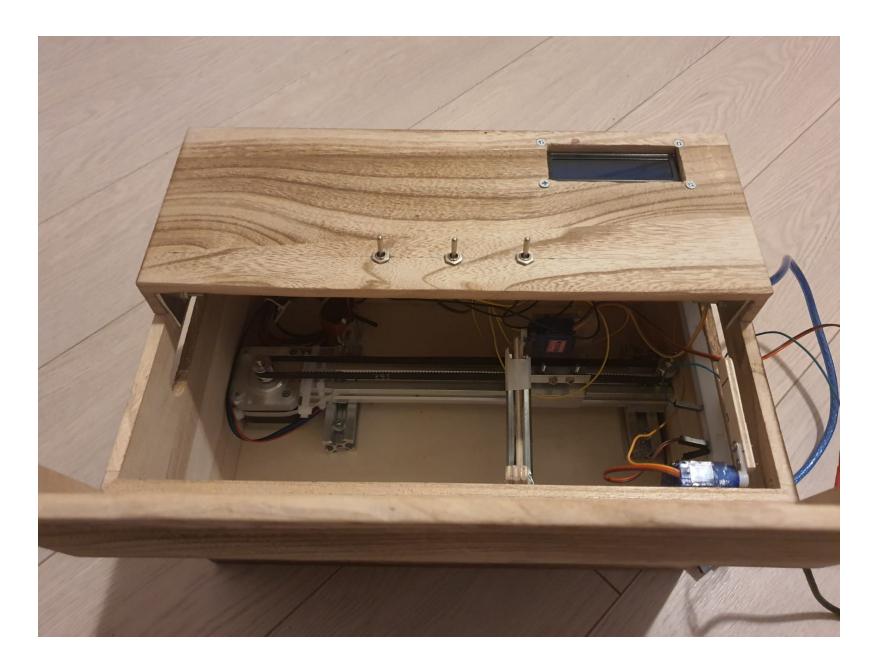

Hardware Design

- 1x Arduino UNO
- 2x Motor servo
- 1x Motor stepper
- 3x SPDT Switch
- 1x Baterie 9V
- $\bullet$  1x Breadboard
- 1x Condensator 47uF
- $\cdot$  1x LCD

# Schema Electrica

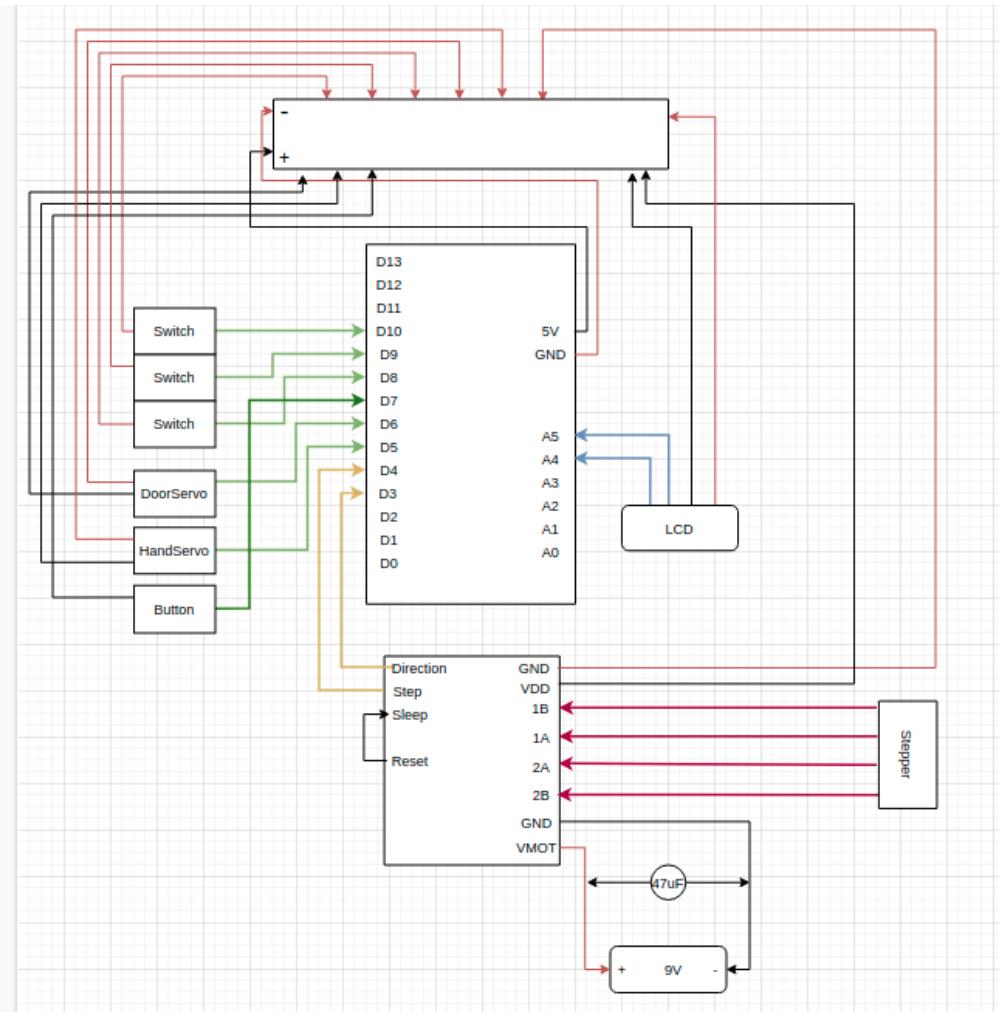

# Software Design

Descrierea codului aplicatiei:

- Mediul de dezvoltare: Arduino IDE
- Biblioteci incluse:
	- ❍ Wire.h
	- ❍ LiquidCrystal\_I2C.h
	- ❍ Servo.h
- Algoritmi si structuri folosite:
	- ❍ logica simpla
	- ❍ structuri de baza
- Functii implementate:
	- ❍ functia **setup()** initializeaza pozitiile motoarelor servo si duce mecanismul bratului in capat, la pozitia initiala (pozitie detectata de apasarea unui buton de catre mecanism).
	- ❍ functia **handleSwitch(int currentPos, int finalPos)** primeste ca parametri pozitia curenta si pozitia finala a bratului. Se verifica in ce directie ar trebui sa se deplaseze bratul in functie de

 $\pmb{\times}$ 

parametrii primiti si se muta la pozitia finala.

❍ functia **loop()** - se citeste starea switch-urilor la inceput, iar apoi se verifica care din switch-uri este setat pe **ON**, iar apoi se apeleaza functia **handleSwitch** pentru fiecare. La final se scrie un mesaj pe ecranul LCD.

Rezultat

[Video Demo](https://www.youtube.com/watch?v=OYFGbN_64QU)

[Cod sursa](https://github.com/danrijnita99/PM/blob/master/useless_box.ino)

Concluzii

Initial proiectul ales mi-a parut foarte simplu, dar odata ce m-am apucat de partea hardware mi-am schimbat parerea. Am intampinat destul de multe dificultati la capitolul hardware. In contradictie cu hardware-ul, partea software nu este foarte complexa. Consider ca am avut multe de invatat din acest proiect.

Bibiliografie/Resurse

- <https://github.com/fdebrabander/Arduino-LiquidCrystal-I2C-library>
- <https://www.instructables.com/How-to-usa-a-Servo-motor-Arduino-Tutorial/>
- [https://howtomechatronics.com/tutorials/arduino/how-to-control-stepper-motor-with-a4988-driver-an](https://howtomechatronics.com/tutorials/arduino/how-to-control-stepper-motor-with-a4988-driver-and-arduino/) [d-arduino/](https://howtomechatronics.com/tutorials/arduino/how-to-control-stepper-motor-with-a4988-driver-and-arduino/)
- <https://www.youtube.com/watch?v=aqAUmgE3WyM>

[Export to PDF](http://ocw.cs.pub.ro/?do=export_pdf)

From: <http://ocw.cs.pub.ro/courses/> - **CS Open CourseWare**

Permanent link: **<http://ocw.cs.pub.ro/courses/pm/prj2021/apredescu/useless-box>**

Last update: **2021/06/04 11:25**